## TUTORIAL CONFIGURAÇÃO DO APLICATIVO DO MOODLE PARA CELULAR

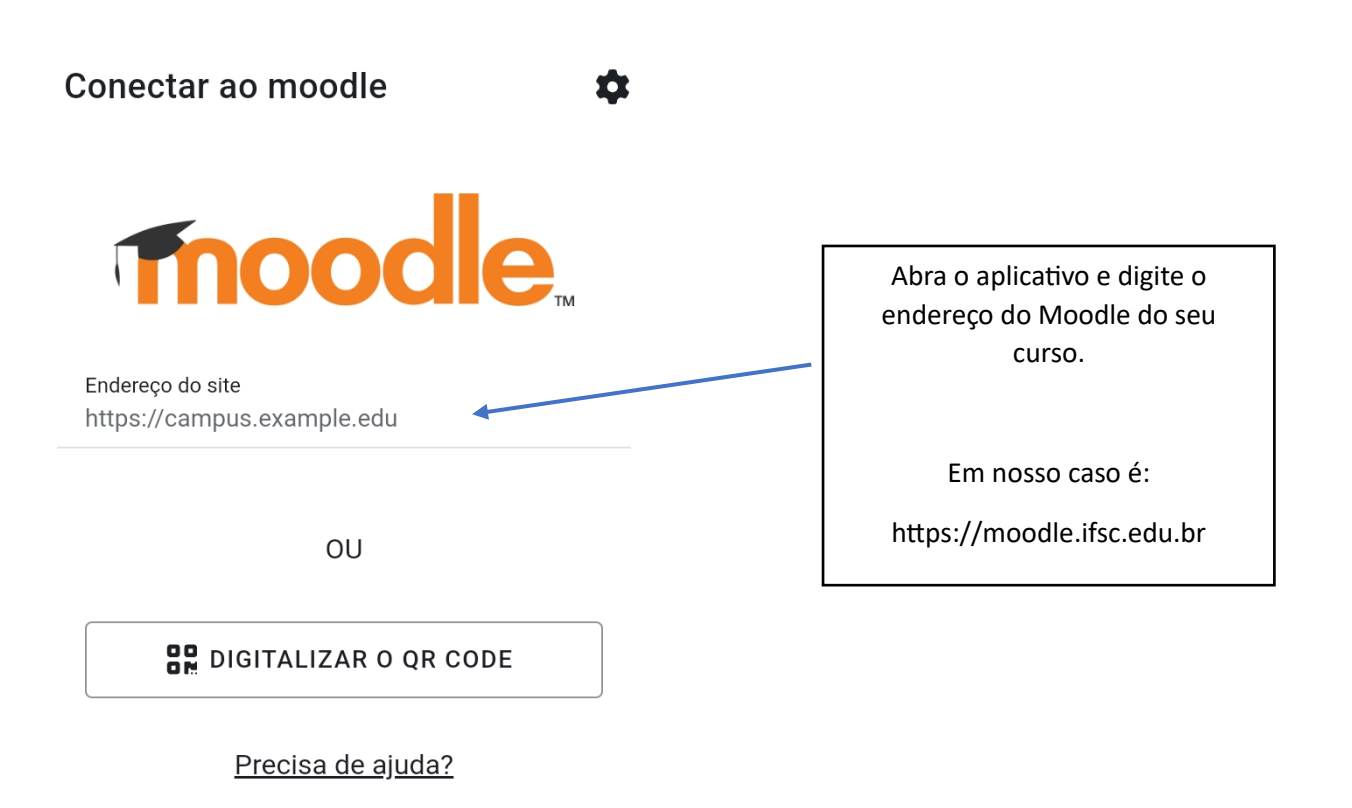

 $\equiv$  0 <

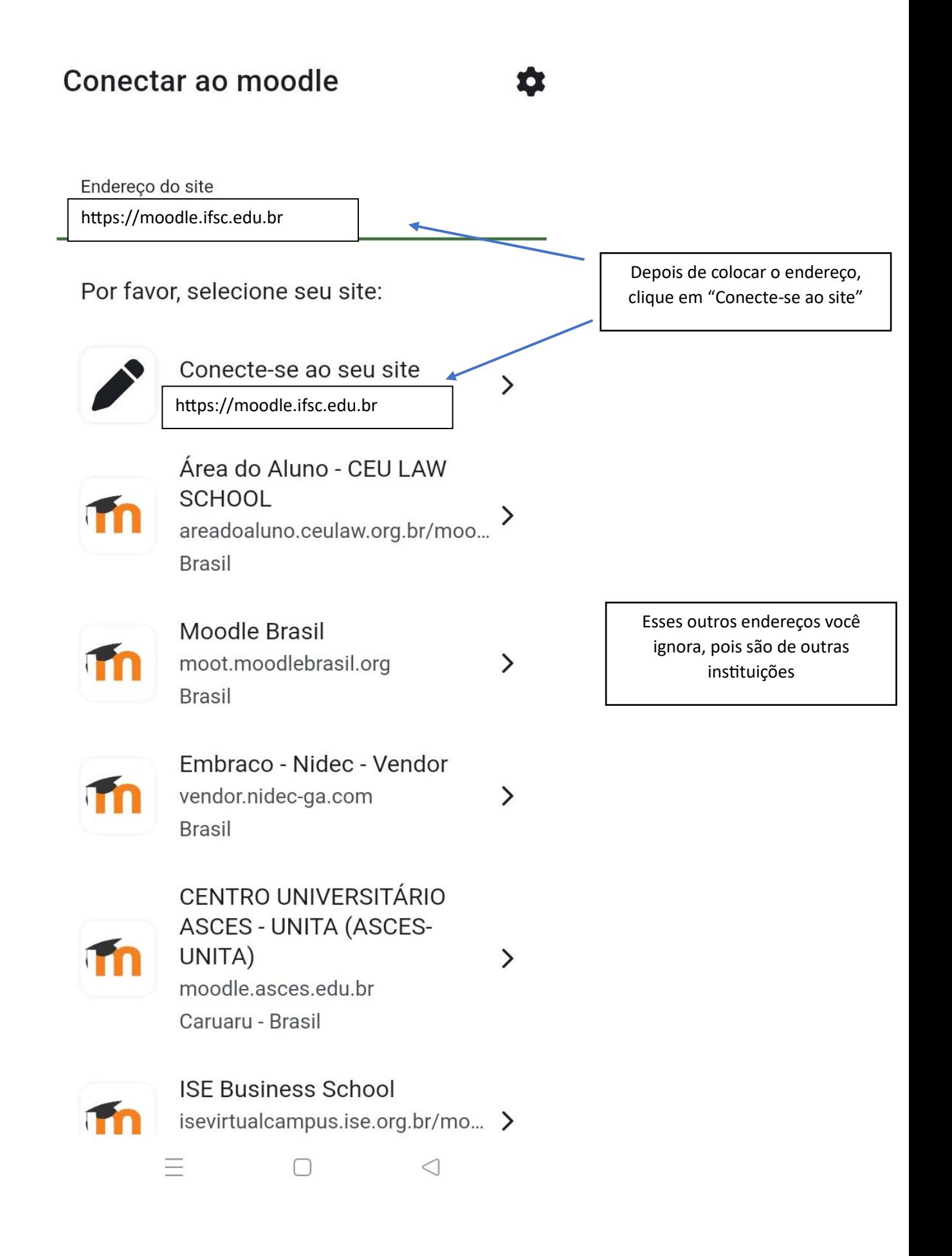

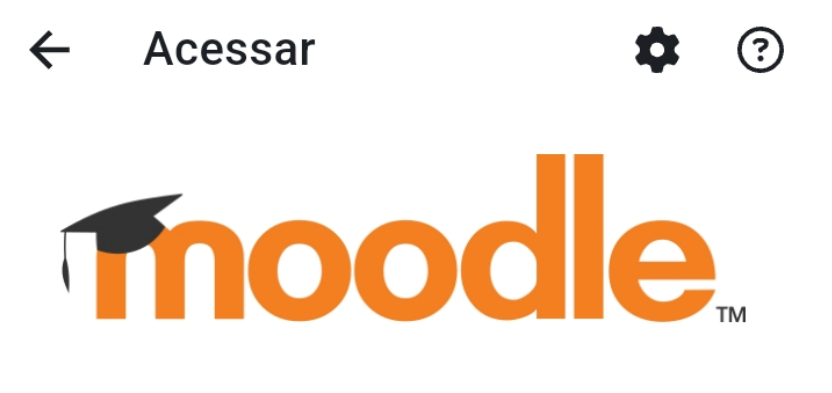

## **Moodle IFSC**

https://moodle.ifsc.edu.br

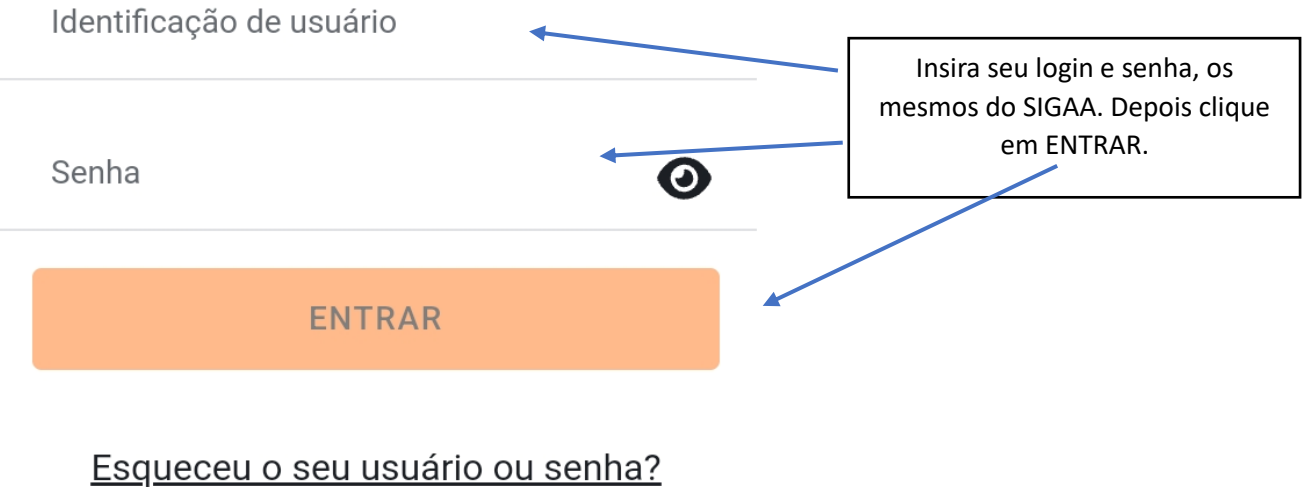

Esta é a sua primeira vez aqui?

Para ter acesso completo a este site, você primeiro precisa criar uma conta.

 $\equiv$  0 <

## **Moodle IFSC**

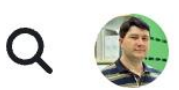

Painel

Página inicial do ...

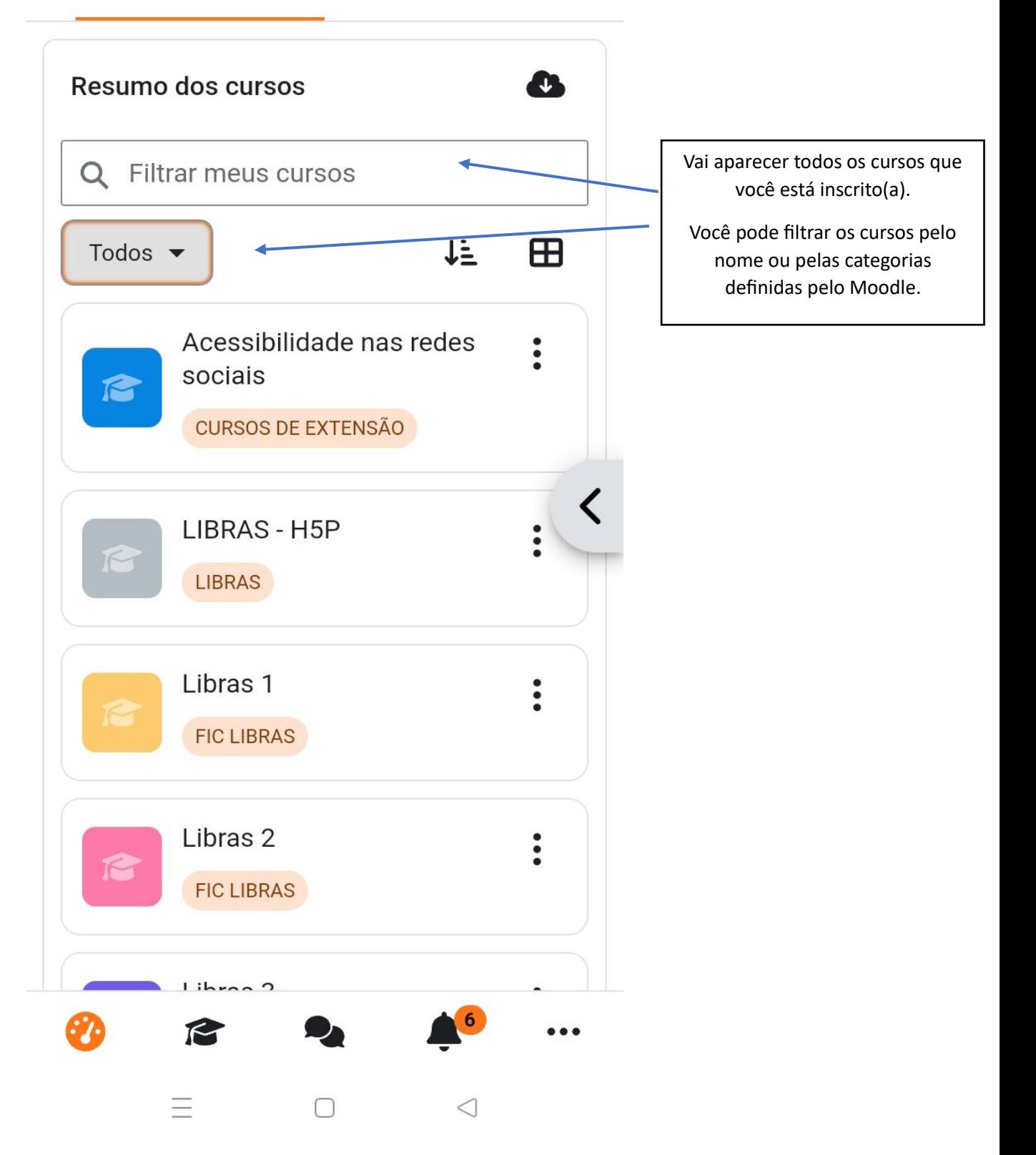

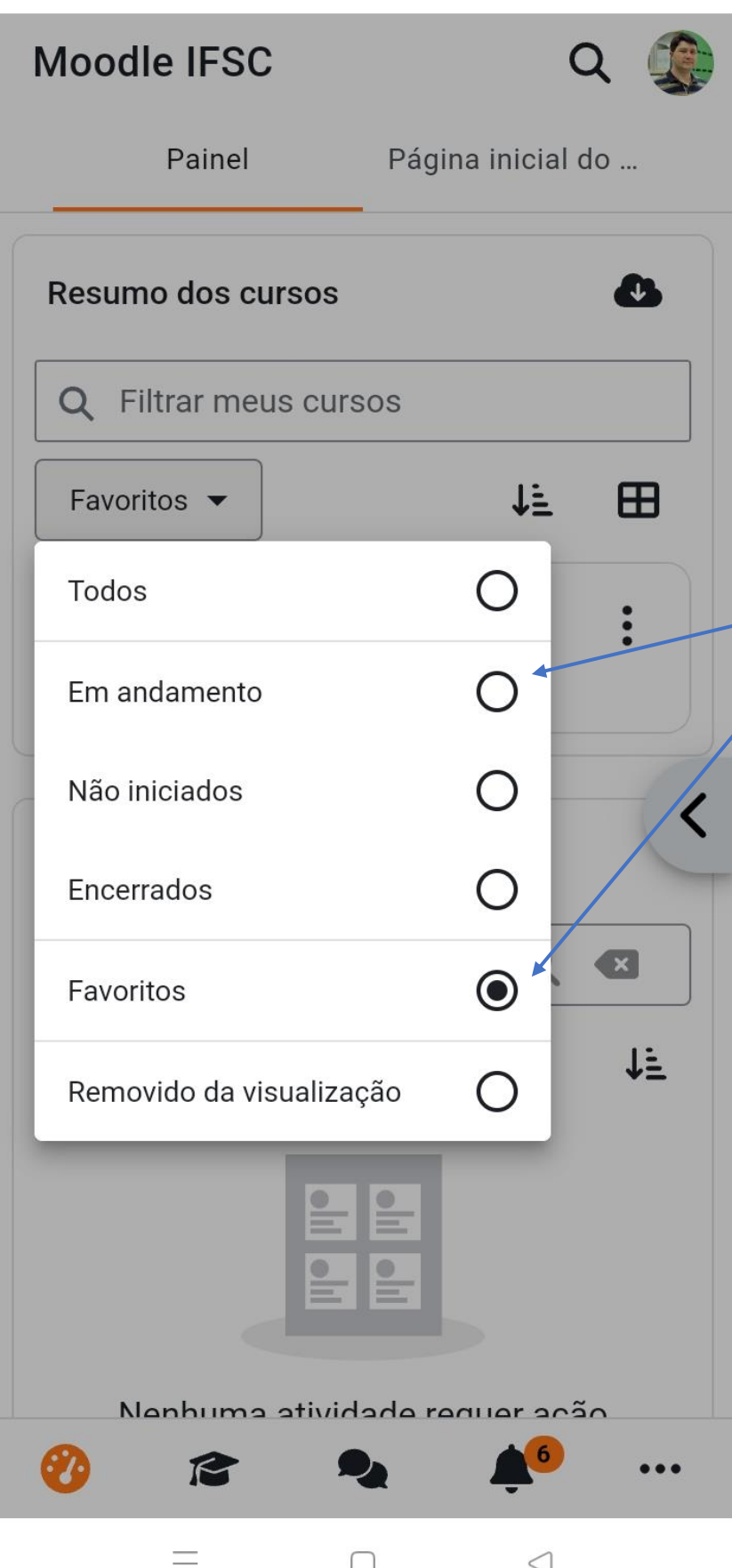

Eu favorito os cursos que mais acesso.

Mas o "filtro" em andamento também é bom, pois mostra os cursos que estão ocorrendo no momento.

Se você tiver cadastrado apenas neste curso de Libras, então não precisarás filtrar, pois possivelmente será o único a aparecer.

## **Moodle IFSC** Q Página inicial do ... Painel Resumo dos cursos **AL** Q Filtrar meus cursos Clique sobre o curso que você quer. Neste exemplo, a Optativa  $\downarrow \equiv$  $\mathbf \oplus$ Favoritos  $\blacktriangleright$ de Libras.★ Optativa de Libras  $\ddot{\cdot}$ **LIBRAS** く Linha do tempo  $\Omega$ Buscar por tipo de ativida  $\overline{\mathbf{x}}$  $\downarrow \vdots$ Próximos 30 dias ▼ Nanhuma atividada raguar ação  $\boldsymbol{6}$ R 37.  $\bullet\bullet\bullet$ 三、  $\Box$  $\triangleleft$

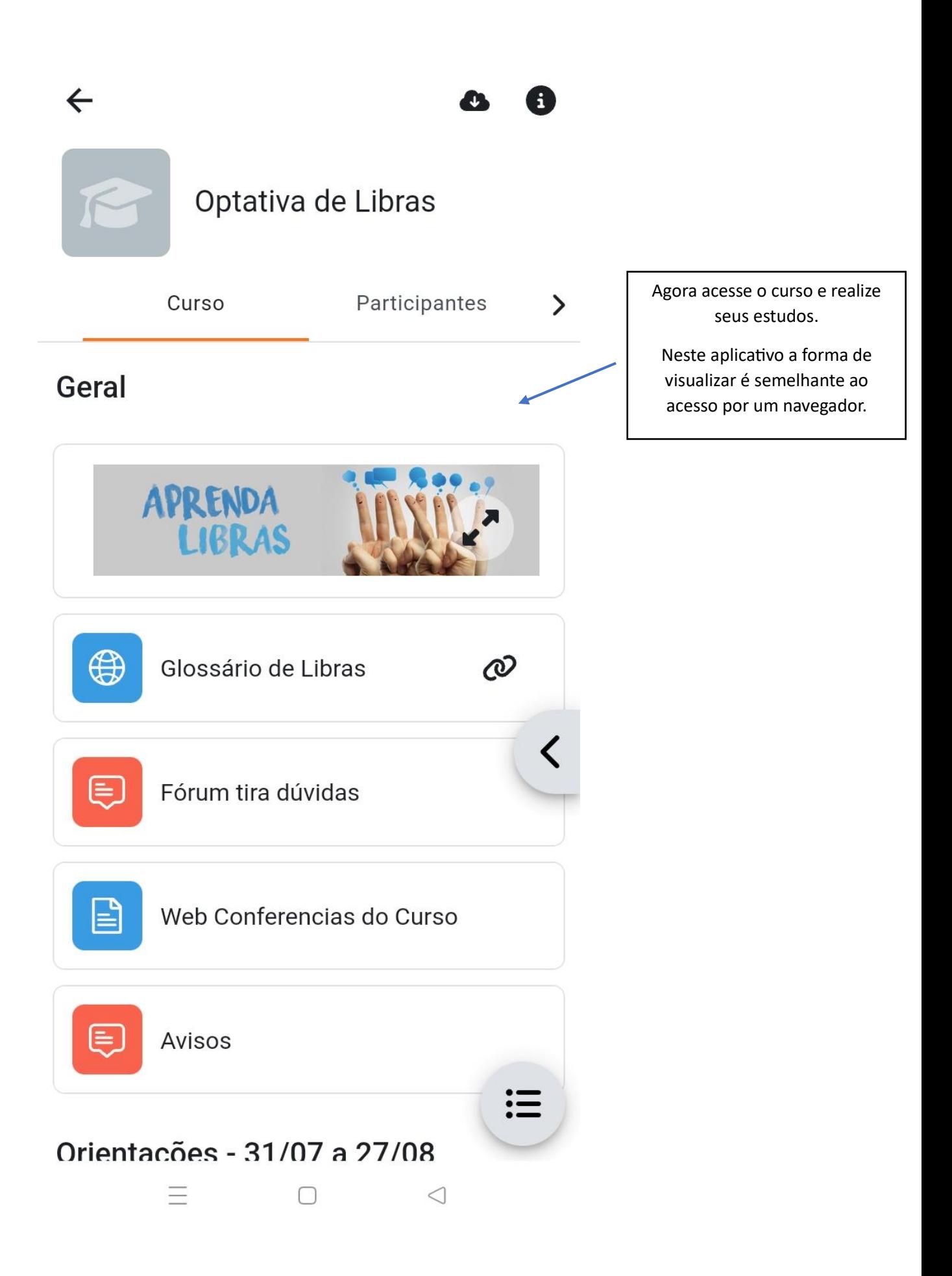